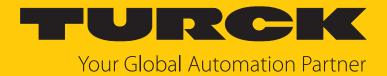

# TX700 HMI/PLC Series

Instructions for Use

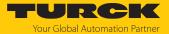

### Table of Contents

| 1 | About th            | ese instructions                                                 | 4  |
|---|---------------------|------------------------------------------------------------------|----|
|   | 1.1                 | Target groups                                                    | 4  |
|   | 1.2                 | Explanation of symbols                                           | 4  |
|   | 1.3                 | Other documents                                                  | 4  |
|   | 1.4                 | Feedback about these instructions                                | 4  |
| 2 | Notes on            | the product                                                      | 5  |
| _ | 2.1                 | Product identification                                           |    |
|   | 2.1.1               | Type label                                                       |    |
|   | 2.1.2               | Type code                                                        |    |
|   | 2.2                 | Scope of delivery                                                | 6  |
|   | 2.3                 | Turck service                                                    | 6  |
| 3 | For your            | safety                                                           | 7  |
|   | 3.1                 | Intended use                                                     |    |
|   | 3.2                 | General safety instructions                                      |    |
|   | 3.3                 | Notes on Ex protection                                           |    |
|   | 3.4                 | Note on explosion protection (USA and Canada only)               |    |
|   | 3.5                 | Conditions resulting from Ex approvals for use in Zone 2/Zone 22 |    |
| 4 |                     | description                                                      |    |
| 4 |                     | Device overview                                                  |    |
|   | 4.1                 |                                                                  |    |
|   | 4.2                 | Properties and features                                          |    |
|   | <b>4.3</b><br>4.3.1 | Functions and operating modesInterfaces                          |    |
|   | 4.4                 | Accessories                                                      | 12 |
|   | 4.4.1               | Plug-in extension modules                                        |    |
|   | 4.4.2               | Power supply                                                     |    |
| 5 | Installing          | J                                                                | 13 |
|   | 5.1                 | Installation instructions                                        | 13 |
|   | 5.2                 | Fasten devices in the mounting cutout                            | 14 |
|   | 5.3                 | Installing plug-in modules                                       | 14 |
|   | 5.4                 | Grounding the device                                             | 15 |
| 6 | Connecti            | ng                                                               | 16 |
|   | 6.1                 | Connecting TX705                                                 | 16 |
|   | 6.2                 | Connecting TX707(HB), TX710(HB), TX715 and TX721                 |    |
|   | 6.3                 | Connecting the power supply                                      |    |
|   | 6.4                 | Connecting the device to Ethernet                                |    |
|   | 6.5                 | Connecting external devices to the serial interface              |    |
|   | 6.6                 | Connecting plug-in modules                                       |    |
|   | 6.6.1               | Slot assignment – CAN port                                       |    |
|   | 6.6.2               | Slot assignment – serial interfaces                              | 20 |
| 7 | Commiss             | ioning                                                           | 21 |
|   | 7.1                 | Charging the battery                                             | 21 |
|   | 7.2                 | Using the touchscreen                                            | 21 |
|   | 7.3                 | Initial commissioning                                            | 21 |
|   | 7.3.1               | User management                                                  | 22 |

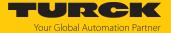

|    | 7.4                              | Web server login                                        | 22 |  |  |
|----|----------------------------------|---------------------------------------------------------|----|--|--|
|    | 7.5                              | Setting the IP address                                  | 23 |  |  |
|    | 7.5.1                            | Setting the IP address via the web server               |    |  |  |
|    | 7.5.2                            | Setting the IP address via Turck Service Tool           |    |  |  |
|    | 7.5.3                            | Setting the IP address via TAS (Turck Automation Suite) | 25 |  |  |
|    | 7.6                              | Programming with CODESYS                                | 26 |  |  |
|    | 7.6.1                            | Supported protocol functions                            |    |  |  |
|    | 7.6.2                            | Access to the CODESYS WebVisu                           | 26 |  |  |
|    | 7.7                              | Programming with TX VisuPro                             | 27 |  |  |
|    | 7.7.1                            | Transferring TX VisuPro to the device                   | 27 |  |  |
| 8  | Configuri                        | ng                                                      | 28 |  |  |
|    | 8.1                              | Configuring the system settings                         | 28 |  |  |
| 9  | Operating                        | J                                                       | 31 |  |  |
|    | 9.1                              | LED displays                                            | 31 |  |  |
| 10 | Troubleshooting                  |                                                         |    |  |  |
| 11 | Maintenance                      |                                                         |    |  |  |
| 12 | Repair                           |                                                         |    |  |  |
|    | 12.1 Returning devices           |                                                         |    |  |  |
| 13 | Disposal                         |                                                         |    |  |  |
| 14 | Technical data                   |                                                         |    |  |  |
| 15 | Appendix: approvals and markings |                                                         |    |  |  |
| 16 | Turck branches — contact data    |                                                         |    |  |  |

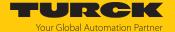

#### 1 About these instructions

These instructions describe the setup, functions and use of the product and help you to operate the product according to its intended purpose. Read these instructions carefully before using the product. This will prevent the risk of personal injury and damage to property. Keep these instructions safe during the service life of the product. If the product is passed on, pass on these instructions as well.

#### 1.1 Target groups

These instructions are aimed at qualified personnel and must be carefully read by anyone mounting, commissioning, operating, maintaining, dismantling or disposing of the device.

When operating the device in a hazardous area, the user must have a working knowledge of explosion protection (IEC/ EN 60079-14, etc.).

### 1.2 Explanation of symbols

The following symbols are used in these instructions:

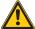

#### DANGER

DANGER indicates a hazardous situation with a high level of risk, which, if not avoided, will result in death or serious injury.

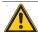

#### WARNING

WARNING indicates a hazardous situation with a medium level of risk, which, if not avoided, will result in death or serious injury.

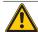

#### **CAUTION**

CAUTION indicates a hazardous situation with a medium level of risk, which, if not avoided, will result in moderate or minor injury.

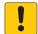

#### NOTICE

CAUTION indicates a situation which, if not avoided, may cause damage to property.

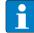

#### NOTE

NOTE indicates tips, recommendations and important information about special action steps and issues. The notes simplify your work and help you to avoid additional work.

#### **MANDATORY ACTION**

This symbol denotes actions that the user must carry out.

#### ➾

#### RESULT OF ACTION

This symbol denotes the relevant results of an action.

#### 1.3 Other documents

The following additional documents are available online at www.turck.com

- Data sheet
- Quick Start Guide
- Declarations of conformity (current version)
- Approvals

#### 1.4 Feedback about these instructions

We make every effort to ensure that these instructions are as informative and as clear as possible. If you have any suggestions for improving the design or if some information is missing in the document, please send your suggestions to techdoc@turck.com.

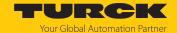

### 2 Notes on the product

#### 2.1 Product identification

These instructions apply to the following HMIs:

- TX705-P3CV01
- TX707-P3CV01
- TX710-P3CV01
- TX715-P3CV01
- TX721-P3CV01
- TX707HB-P3CV01
- TX710HB-P3CV01

#### 2.1.1 Type label

The Type label is located on the back of the device.

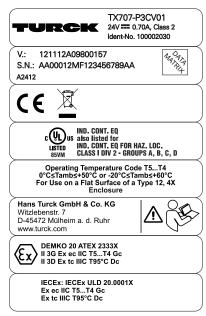

Fig. 1: Type label TX707 (example)

Type designation TX707-...

ID 100002030

Year/week of production A2412

Internal version ID of the product V.: ...

Serial number S.N.: AA...AA

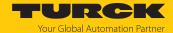

#### 2.1.2 Type code

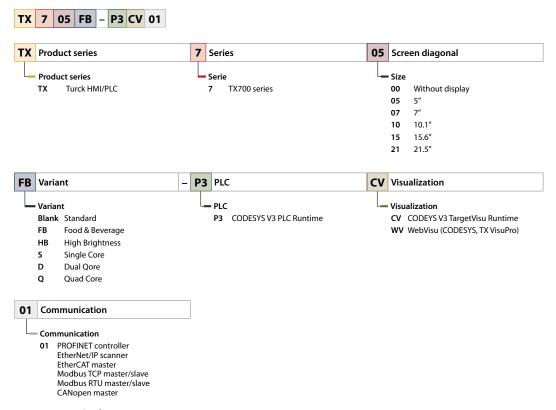

Fig. 2: Type Code TX700

### 2.2 Scope of delivery

The delivery consists of the following:

- TX700
- Power supply connector
- Connector for serial interface
- Mounting brackets
- Quick Start Guide

#### 2.3 Turck service

Turck supports you in your projects – from the initial analysis right through to the commissioning of your application. The Turck product database at www.turck.com offers you several software tools for programming, configuring or commissioning, as well as data sheets and CAD files in many export formats.

The contact data for Turck branches is provided at [ 41].

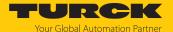

### 3 For your safety

The product is designed according to state of the art technology. Residual hazards, however, still exist. Observe the following safety instructions and warnings in order to prevent danger to persons and property. Turck accepts no liability for damage caused by failure to observe these safety instructions.

#### 3.1 Intended use

The HMIs (Human Machine Interfaces) of the TX700 family are used to control, operate and monitor machine processes. The TX700HB (High Brightness) variants are also suitable for use in full sunlight due to the nature of the display (higher contrast, increased brightness, reduced reflections and refraction, good sunlight readability).

The devices are suitable for use in Zone 2 and Zone 22.

The device must only be used as described in these instructions. Any other use is not in accordance with the intended use. Turck accepts no liability for any resulting damage.

#### 3.2 General safety instructions

- The device must only be fitted, installed, operated, parameterized and maintained by trained and qualified personnel.
- Only use the device in compliance with the applicable national and international regulations, standards and laws.
- The device meets the EMC requirements for the industrial areas. When used in residential areas, take measures to prevent radio frequency interference.
- The programmable devices can be used to control machines. Changes to system and network settings or the controller program may cause undefined states in the controlled machine. Changes must only be carried out if the controlled machine is in the safe stop state and the device is isolated from the machine.
- Change the default password of the integrated web server after the first login. Turck recommends the use of a secure password.

### 3.3 Notes on Ex protection

- Observe national and international regulations for explosion protection.
- When using the device in Ex areas, the user must have knowledge of explosion protection (IEC/EN 60079-14 etc.).
- Only use the device within the permissible operating and ambient conditions (see certification data and Ex approval specifications).
- This device, with the exception of the front display, is an open device and must be installed in a housing suitable for the environment, so that the inner part of the device is only accessible by means of a tool.
- Do not disconnect the device in an ignitable atmosphere when energized.
- Do not open the device when energized.
- Do not remove Ethernet connections, USB devices and SD cards in an ignitable atmosphere.
- Do not remove the battery in an ignitable atmosphere.
- Switch-off the device before replacing or wiring extension modules.

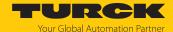

#### 3.4 Note on explosion protection (USA and Canada only)

- The device is suitable for the use in Class I, Division 2, groups A, B, C and D hazardous locations or for the use in non-hazardous locations.
- The Power, input and output (I/O) wiring has to be done in accordance with Class I, Division 2 and in accordance with the authority having jurisdictions. For U.S. in accordance with Article 501.10 (B) of the National Electrical Code, NFPA 70 and for Canada in accordance with Section 18-1J2 of Canadian Electrical Code.
- Use only components that meet Class I, Division 2 certification.
- Disconnect the device from the power supply before replacing or connecting plug-in modules.
- Do not disconnect the device in an ignitable atmosphere when energized.

#### 3.5 Conditions resulting from Ex approvals for use in Zone 2/Zone 22

#### Special conditions of use

- Zone 2 (EPL Gc)
  - The equipment shall only be used in an area of at least pollution degree 2, as defined in IEC 60664-1.
  - The equipment shall be installed through an end-equipment enclosure that provides a minimum ingress protection of IP54 in accordance with EN IEC 60079-0, suitable for the applicable gas group, temperature classification and ambient temperature range.
  - Transient protection shall be provided that is set at a level not exceeding 140 % of the peak rated voltage value at the supply terminals to the equipment.
- Zone 22 (EPL Dc)
  - The equipment shall be installed through an end-equipment enclosure that provides a minimum ingress protection of IP6x in accordance with EN IEC 60079-0, suitable for the applicable dust group, temperature classification and ambient temperature.
- Observe the permissible ambient temperature depending on the temperature class [▶ 40].
- Care shall be taken not to allow layers of dust to form on the graphic panel in a way that might cause the accumulation of static charges.
- The devices have only been evaluated for low risk of mechanical impact.

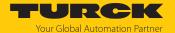

### 4 Product description

The front of the device is designed in protection class IP66, the rear of the housing in IP20.

For the connection to Ethernet, two (TX705) or three (TX707(HB), TX710(HB), TX715 and TX721) Ethernet ports are available.

The serial port is used to communicate with a PLC or with field devices with RS232 or RS485 interface. Plug-in modules with different functions (digital and analog I/Os, CAN master, PROFIBUS-DP slave, RS232 and RS485 interface, mobile communication and WLAN modem, etc.) can be connected via the extension slots. A USB host port and an SD card slot are provided for using external storage media.

The TFT widescreen color display of the devices is designed as a capacitive multi-touch touch screen.

#### Device variants:

- TX705: 5" HMI, CODESYS V3 PLC, WebVisu, single core A8 1 GHz, 2 Ethernet ports, 4 GB flash, 512 MB RAM
- TX707: 7" HMI, CODESYS V3 PLC, WebVisu, dual core A9, 800 MHz, 3 Ethernet ports, 4 GB Flash, 1 GB RAM
- TX707HB: 7"-HMI, high brightnes display, CODESYS V3 PLC, WebVisu, dual core A9 800 MHz, 3 Ethernet ports, 4 GB flash, 1 GB RAM
- TX710: 10.1" HMI, CODESYS V3 PLC, WebVisu, dual core A9, 800 MHz, 3 Ethernet ports, 4 GB Flash, 1 GB RAM
- TX710HB: 10.1"-HMI, high brightnes display, CODESYS V3 PLC, WebVisu, dual core A9 800 MHz, 3 Ethernet ports, 4 GB flash, 1 GB RAM
- TX715: 15.6" HMI, CODESYS V3 PLC, WebVisu quad core A9, 800 MHz, 3 Ethernet ports, 8 GB Flash, 2 GB RAM
- TX721: 21.5" HMI, CODESYS V3 PLC, WebVisu quad core A9, 800 MHz, 3 Ethernet ports, 8 GB Flash, 2 GB RAM

#### 4.1 Device overview

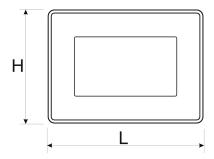

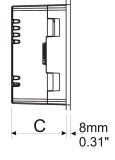

Fig. 3: Dimensions TX705

| Device | Height (H)   | Width (L)    | Depth (C)   |
|--------|--------------|--------------|-------------|
| TX705  | 107 mm/4.21" | 147 mm/5.78" | 56 mm/2.04" |

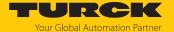

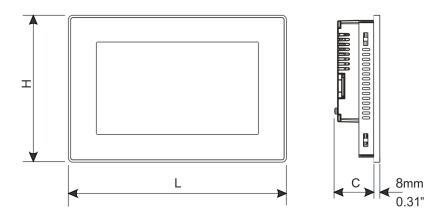

Fig. 4: Dimensions TX707(HB), TX710(HB), TX715 and TX721

| Device    | Height (H)    | Width (L)     | Depth (C)   |
|-----------|---------------|---------------|-------------|
| TX707(HB) | 147 mm/5.79"  | 187 mm/7.36"  | 47 mm/1.85" |
| TX710(HB) | 197 mm/7.80"  | 282 mm/11.10" | 56 mm/2.20" |
| TX715     | 267 mm/10.50" | 422 mm/16.60" | 56 mm/2.20" |
| TX721     | 347 mm/13.66" | 552 mm/21.73" | 56 mm/2.20" |

### 4.2 Properties and features

- Gateway function with OPC UA Server and Client (with TX VisuPro)
- Safe connection to Turck Cloud with complete network isolation
- MQTT for connecting all common cloud systems (with TX VisuPro)
- CODESYS V3 PLC runtime with selection of the most important I/O protocols
- CODESYS V3 WebVisu or TX VisuPro WebVisu
- Optional extension modules for I/Os and further communication interfaces

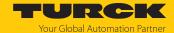

#### 4.3 Functions and operating modes

The CODESYS V3 PLC of the TX700 devices has the functions PROFINET controller, EtherCAT master, EtherNet/ IP scanner and Modbus TCP as well as Modbus RTU client. Additionally the devices of the TX700 HMIs can be used as PROFINET device, Modbus TCP as well as Modbus RTU server.

The devices combine all functions of a PLC with the functions and interfaces of the TX VisuPro software.

#### Additional functions

- Ethernet TCP/IP or UDP/IP communication
- OPC UA server (with CODESYS or TX VisuPro)
- OPC UA client and MQTT (with TX VisuPro)
- Serial communication via RS232, RS485 and RS422

#### 4.3.1 Interfaces

The device has the following interfaces:

- Ethernet ports
  - TX705: 2 × 10/100 Mbit
  - TX707(HB), TX710(HB), TX715 and TX721: 3 × 10/100 Mbit
- Extension slot for plug-in module
  - TX705: 1 slots for max. 2 plug-in modules
  - TX707(HB), TX710(HB), TX715 and TX721: 2 slots for max. 4 plug-in modules
- Serial interface
- Slot for SD card
- USB port

#### Compatible SD cards

| Specification   |                                                                        |  |  |  |
|-----------------|------------------------------------------------------------------------|--|--|--|
| Supported types | SD, SDHC                                                               |  |  |  |
| Format          | FAT, FAT32                                                             |  |  |  |
| Max. size       | Limited by FAT32 specifications<br>≤ 4 GB for a single file<br>≤ 32 GB |  |  |  |

#### Compatible USB devices

| Specification |                                                                        |  |  |  |
|---------------|------------------------------------------------------------------------|--|--|--|
| Format        | FAT, FAT32                                                             |  |  |  |
| Max. size     | Limited by FAT32 specifications<br>≤ 4 GB for a single file<br>≤ 32 GB |  |  |  |

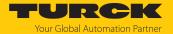

### 4.4 Accessories

### 4.4.1 Plug-in extension modules

| ID        | Туре        | Description                                                                                                    |
|-----------|-------------|----------------------------------------------------------------------------------------------------|
| 6828210   | TX-CAN      | CAN interface                                                                                                    |
| 6828203   | TX-IO-DX06  | <ul> <li>8 digital inputs, 24 VDC, pnp</li> <li>6 digital outputs, 24 VDC, 0.5 A, pnp</li> <li>1 × relay output, NO</li> </ul>                                                 |
| 6828201   | TX-IO-XX03  | <ul> <li>20 digital inputs, 24 VDC, pnp</li> <li>12 digital outputs, 24 VDC, 0.5 A, pnp</li> <li>8 × analog inputs, U, I, RTD, TC</li> <li>4 × analog outputs, U, I</li> </ul> |
| 100002598 | TX-RS485    | Serial interface for RS485/RS422 communication                                                                                                    |
| 100002599 | TX-RS232    | Serial interface for RS232 communication                                                                                                    |
| 100004786 | TX-EXTEND   | Bus extension, electromechanical adapter for the use of the plug-in module TX-IO-XX03                                                                                          |
| 100025179 | TX-LTE-WLAN | Wireless modem  Mobile radio: 2G, 3G, 4G  WLAN: IEEE 802.11a, IEEE 802.11b, IEEE 802.11g 2.4 GHz and 5 GHz                                                                     |
| 100010167 | TX-DP-S     | PROFIBUS-DP slave, 12 Mbaud                                                                                                    |

### 4.4.2 Power supply

| ID        | Туре   | Description              |
|-----------|--------|--------------------------|
| 100002938 | TX-PSC | TX power supply onnector |

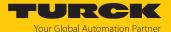

### 5 Installing

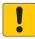

#### **NOTICE**

Operation in residential and commercial areas

#### **Electromagnetic disturbances!**

▶ When operating the devices in residential and commercial areas, observe the measured values according to IEC 61000-6-3.

The devices are inserted into a flat mounting plate with a corresponding installation cut-out.

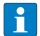

#### **NOTE**

The technical data in the appendix of these operating instructions contain information on the size of the required installation cut-out.

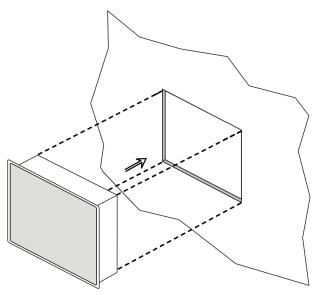

Fig. 5: TX700 - mounting

### 5.1 Installation instructions

- For use in Zone 2 and Zone 22: Observe notes on explosion protection.
- Do not cover the ventilation slots in the device.
- Do not expose the device to direct sunlight for long periods of time to avoid overheating the device
- Do not install the device in environments where it comes into contact with corrosive chemical substances.

In order to meet the IP66, proper installation procedure must be followed:

- The device is suitable for mounting on a flat surface (curvature: ≤ 0.5 mm) with a thickness of 1.5 6 mm
- The maximum surface roughness of the mounting surface is 120 μm.
- The cut-out for the HMI must correspond to the specified dimensions, see "Technical Data".
- The borders of the cutout must be flat.
- The minimum tightening torque for the fixing screws of the holding clamps is 130 Ncm. The mounting brackets must rest firmly on the device.

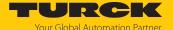

### 5.2 Fasten devices in the mounting cutout

The devices are fixed in the mounting cutout with mounting brackets.

▶ Mount the brackets as follows.

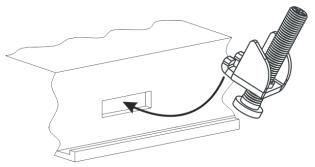

Fig. 6: Insert the brackets

Tighten the fastening screws until the brackets are firmly in contact with the device. The minimum tightening torque to guarantee protection class IP66 is 130 Ncm.

### 5.3 Installing plug-in modules

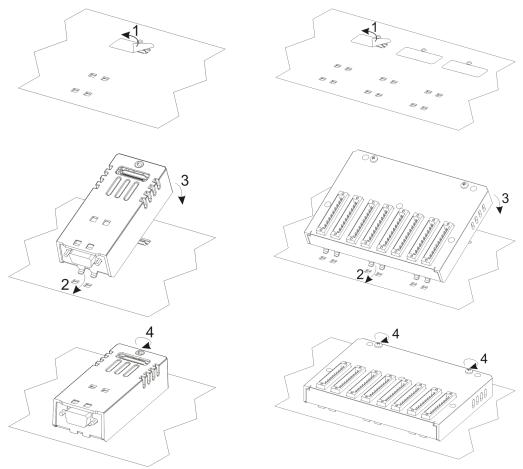

Fig. 7: Installing plug-in modules (e. g. TX-CAN, TX-IO-DX06)

Fig. 8: Installing plug-in modules (e. g. TX-IO-XX03)

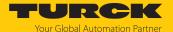

### 5.4 Grounding the device

The unit has to be grounded.

- ► Ground the device via the grounding screw on the back of the housing or via terminal 3 on the power supply connection.
- ▶ Observe the minimum cable cross-section of 1.5 mm² for the grounding connection.

#### General notes for device grounding

- ▶ All the electronic devices in the control system must be properly grounded.
- ► Carry out grounding according to the applicable regulations.
- ▶ Ground the device to minimize noise effects from electromagnetic interference.

#### Grounding the power supply

The power supply circuit may be floating or grounded.

- ► To ground the supply circuit, connect the ground wire to the protective earth as shown in the following figure (dotted line).
- If the supply circuit is not grounded, the unit itself is internally connected to ground (1 M $\Omega$  resistor with 4.7 nF capacitor connected in parallel).
- ▶ The power supply must have double or reinforced insulation.

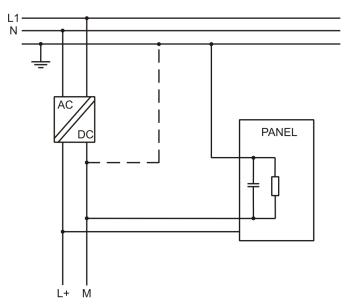

Fig. 9: Power supply - wiring

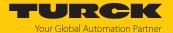

### 6 Connecting

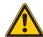

#### **DANGER**

Ignitable atmosphere

#### **Explosion by ignitable sparks**

- ▶ Do not disconnect the device in an ignitable atmosphere when energized.
- ▶ Disconnect the device from the power supply before replacing or connecting modules.
- ▶ Observe notes on explosion protection.
- ▶ Provide transient protection at the supply terminals set to a maximum of 140 % of the peak value of the rated voltage.
- Ensure that the power supply is of sufficient capacity to operate the device.

### 6.1 Connecting TX705

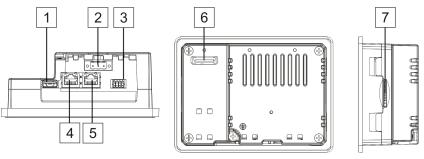

Fig. 10: Connectors TX705

| Connector | Description                        |  |  |
|-----------|------------------------------------|--|--|
| 1         | USB ports, V2.0, max. 500 mA       |  |  |
| 2         | Power supply                       |  |  |
| 3         | Serial interface                   |  |  |
| 4         | Ethernet port 0 (10/100 Mbit)      |  |  |
| 5         | Ethernet port 1 (10/100 Mbit)      |  |  |
| 6         | Expansion slot for plug-in modules |  |  |
| 7         | SD card slot                       |  |  |
|           |                                    |  |  |

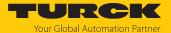

### 6.2 Connecting TX707(HB), TX710(HB), TX715 and TX721

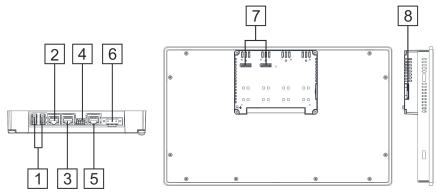

Fig. 11: Connectors TX707(HB), TX710(HB), TX715 and TX721

| Connector | Description                           |  |
|-----------|---------------------------------------|--|
| 1         | USB ports, V2.0, max. 500 mA          |  |
| 2         | Ethernet port 2 (10/100 Mbps)         |  |
| 3         | Ethernet port 1 (10/100 Mbps)         |  |
| 4         | Serial interface                      |  |
| 5         | Ethernet port 0 (10/100 Mbps)         |  |
| 6         | Power supply                          |  |
| 7         | 2 extension slots for plug-in modules |  |
| 8         | SD card slot                          |  |

### 6.3 Connecting the power supply

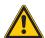

#### **DANGER**

Wrong selection of power supply

#### Danger to life due to overvoltage and electric shock!

- ▶ Only operate the device on SELV voltage sources according to the European standard or on Class 2 voltage sources according to the UL standard.
- Connect the device to the voltage supply according to the following figure.

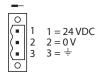

Fig. 12: Power supply connector TX...

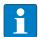

#### NOTE

The power connector is part of the scope of delivery and can be ordered as spare part [ 12].

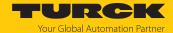

### 6.4 Connecting the device to Ethernet

The TX705 have two and the TX707(HB), TX710(HB), TX715 and TX721 three RJ45 Fast Ethernet sockets for the connection to Ethernet.

▶ Connect the device to Ethernet using a standard Ethernet cable.

Default settings of the Ethernet ports

ETHO/WAN: DHCP

ETH1/LAN: IP address: 192.168.1.254

Subnet mask: 255.255.255.0

ETH2/LAN: DHCP (only for TX707(HB), TX710(HB), TX715 and TX721)

#### 6.5 Connecting external devices to the serial interface

The serial port is used to communicate with a PLC or with another type of device. The following standards are available at the serial interface: The type of serial interface is determined in the programming software. The connection cable must be selected to match the device to be connected.

► Connect the serial devices according to the pin assignment.

```
1 = RX
2 = TX
3 = CTS
4 = RTS
5 = +5 VDC output
6 = GND
7 = n.c.
8 = shield
```

Fig. 13: RS232 connection

```
1 = B- (RX-)

2 = A- (TX-)

3 = B+ (RX+)

4 = A+ (TX+)

5 = +5 VDC output

6 = GND

7 = n.c.

8 = shield
```

Fig. 14: RS485 connection

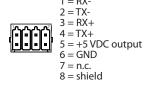

Fig. 15: RS422 connection

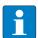

#### **NOTE**

To operate in RS485, pins 1 and 2 as well as pins 3 and 4 must be connected externally.

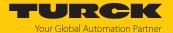

### 6.6 Connecting plug-in modules

The TX700 HMIs allow the use of several optional in modules. Several module configurations are possible.

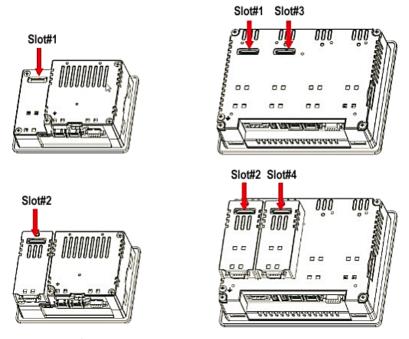

Fig. 16: Slots for plug-in modules

Slot2 and Slot4 are available only if the plug-in module has bus extension connector.

Each slot has three communication channels:

- 1 serial interface
- 1 CAN interface
- 1 SPI interface
- 1 USB interface

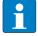

#### **NOTE**

It is not possible to stack two modules that are using the same type of interface.

The following table shows, which plug-in module and how many plug-in modules can be used at which device. The column max. modules refers to the max. number of modules which can be plugged into the HMI (all slots).

| Module     | Application       | Max. number of modules                                                             | Interface type/<br>communication<br>interface | Bus extension connector |
|------------|-------------------|------------------------------------------------------------------------------------|-----------------------------------------------|-------------------------|
| TX-CAN     | CAN               | ■ 1 only for TX705                                                                 | CAN                                           | Yes                     |
| TX-RS485   | RS485/RS422       | <ul><li>2 only for TX707(HB),</li><li>TX710(HB), TX715 and</li><li>TX721</li></ul> | Serial                                        | Yes                     |
| TX-RS232   | RS232             |                                                                                    | Serial                                        | Yes                     |
| TX-IO-DX06 | Compact I/O       | - 17/21                                                                            | SPI                                           | No                      |
| TX-IO-XX03 | Multifunction I/O | 1<br>TX705:<br>TX-EXTEND or other extension module necessary                       | SPI                                           | No                      |

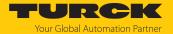

| Module          | Application       | Max. number of modules | Interface type/<br>communication<br>interface | Bus extension connector |
|-----------------|-------------------|------------------------|-----------------------------------------------|-------------------------|
| TX-DP-S         | PROFIBUS-DP slave | 1                      | SPI                                           | No                      |
| TX-LTE-<br>WLAN | Wireless modem    |                        | USB                                           | Yes                     |
| TX-EXTEND       | Expansion module  | 1 for TX705            | None                                          | Yes                     |

### 6.6.1 Slot assignment – CAN port

| Physical interface | CODESYS parameter "network" |
|--------------------|-----------------------------|
| Slot 1             | Network 0                   |
| Slot 2             | Network 0                   |
| Slot 3             | Network 1                   |
| Slot 4             | Network 1                   |

### 6.6.2 Slot assignment – serial interfaces

| Physical interface    | CODESYS parameter "Device/Interface Parameter" | CODESYS parameter "Modbus COM/COM Port" |
|-----------------------|------------------------------------------------|-----------------------------------------|
| local serial COM port | Mode COM1                                      | COM Port 1                              |
| Slot 1                | Mode COM2                                      | COM Port 2                              |
| Slot 2                | Mode COM2                                      | COM Port 2                              |
| Slot 3                | Mode COM3                                      | COM Port 3                              |
| Slot 4                | Mode COM3                                      | COM Port 3                              |

Slot 1 to Slot 4 refer to the extension slots on the rear of the device.

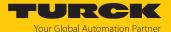

### 7 Commissioning

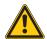

#### **DANGER**

Potentially explosive atmosphere

#### Explosion due to ignitable sparks in case of electrostatic discharge

► For use in zones 2 and 22: Clean the front of the device with a damp cloth before switching on to prevent electrostatic discharge.

### 7.1 Charging the battery

The device is equipped with a rechargeable lithium battery, which is not user replaceable.

The following information is maintained by the battery:

- Hardware real-time clock (date and time)
- ► Charge the battery for at least 48 hours before using the device for the first time.

When the battery is fully charged, it guarantees data backup at 25 °C for three months.

### 7.2 Using the touchscreen

- Before initial operation, check that the touch screen is working properly.
- Do not use sharp or pointed objects (screwdrivers, etc.) to operate the touch screen.

### 7.3 Initial commissioning

The Ethernet ports of the device are set to DHCP by default. During the initial commissioning, the IP address is therefore set via the system settings on the touch screen of the device, via a DHCP server in the network, via the Turck Automation Suite (TAS) or via the Turck Service Tool.

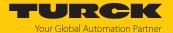

#### 7.3.1 User management

To prevent unauthorized access to the system, it is necessary to enter secure passwords for the two users "user" and "admin" during initial commissioning.

Passwords must meet the following minimum requirements:

- at least 8 characters
- at least 1 lowercase and 1 uppercase letter
- at least 1 number
- at least 1 special character
- ▶ Enter, confirm and save the password for the user "user".
- ▶ Enter, confirm and save the password for the user "admin".

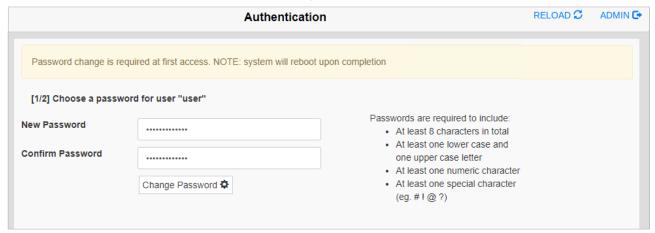

Fig. 17: Assigning admin password

⇒ The device performs a restart.

#### 7.4 Web server login

- ▶ Open the web server using the device's IP address.
- ► Connect via https://IP.

IP = current IP address of the TX... device

▶ Log on to the device as administrator:

Default user: admin

Default passwort: admin

If the simple link causes a conflict with an already active WebVisu application, the system settings can also be accessed directly via the following link:

https://IP/machine\_config

#### **Example access:**

https://192.168.1.24/machine\_config

Username: admin Password: admin

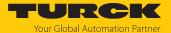

### 7.5 Setting the IP address

The IP address can be set via the system settings on the touch screen of the device or via the device's web server. The IP address via which the device is connected to the PC via Ethernet can also be set via the Turck Service Tool or via the Turck Automation Suite (TAS).

#### 7.5.1 Setting the IP address via the web server

- ▶ Log in to the device's web server as described under "Web server login".
- ► Edit the network setting via **System Settings** → **Network** → **Edit**.

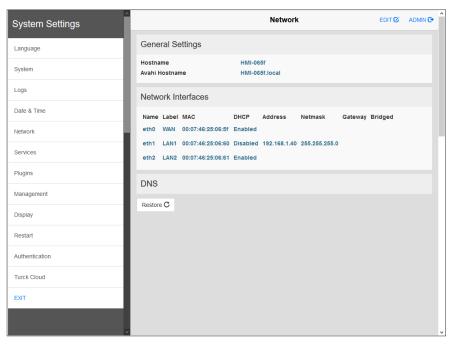

Fig. 18: Webserver - system settings

Set the IP address, the subnet mask, etc. under Network interface and save the changes.

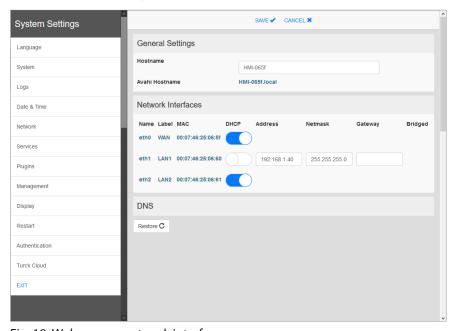

Fig. 19: Webserver – network interface

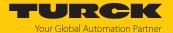

#### 7.5.2 Setting the IP address via Turck Service Tool

- ▶ Connect the device to the PC via the Ethernet interface.
- Open Turck Service Tool.
- ► Click **Search** or press [F5].

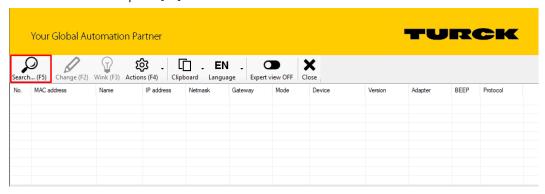

Fig. 20: Turck Service Tool – home screen

⇒ Turck Service Tool shows the connected devices.

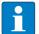

#### **NOTE**

Clicking the device's IP address opens the web server.

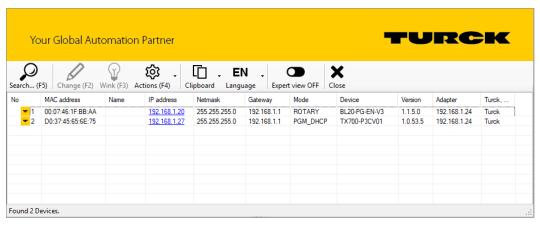

Fig. 21: Turck Service Tool – found devices

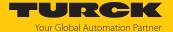

- ► Click on the desired device.
- ► Click **Change** or press [F2].
- Change the IP address and the net mask, if necessary.
- ► Accept the changes with **Set in device**.

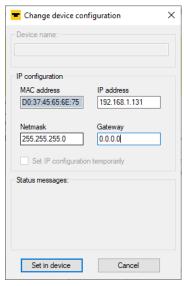

Fig. 22: Turck Service Tool – changing the IP configuration

#### 7.5.3 Setting the IP address via TAS (Turck Automation Suite)

- ▶ Connect the device to the PC via the Ethernet interface.
- Open Turck Automation Suite in the web browser.
- ▶ Select **Device list** → **Network** and click **Scan network**.

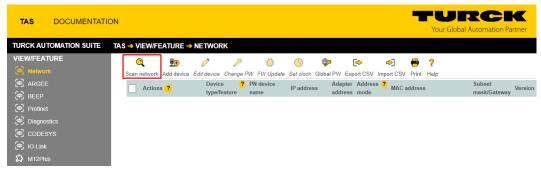

Fig. 23: Turck Automation Suite: Scan network

⇒ The Turck Automation Suite shows the connected devices.

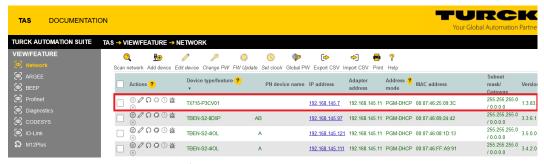

Fig. 24: Turck Automation Suite: found devices

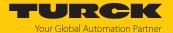

- ► Click on the desired device.
- ► Click Edit device
- ► Change the IP address and, if necessary, the default gateway and subnet mask in the **network settings** window.
- ► Accept the changes with **apply**.

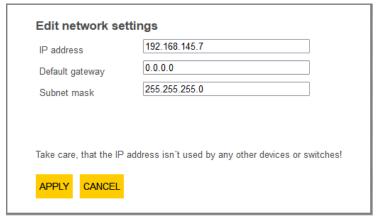

Fig. 25: Turck Automation Suite: Change network settings

#### 7.6 Programming with CODESYS

The devices are delivered with a pre-installed CODESYS runtime.

The CODESYS software as well as the CODESYS package for the devices can be downloaded from www.turck.com.

#### Prerequisites

■ CODESYS (≥ V 3.5.18.0) and the package "TXxxx HMI/PLC series" for the device have to be installed on a PC computer running Microsoft Windows.

#### 7.6.1 Supported protocol functions

| Protocol    | Controller/client | Device/server |
|-------------|-------------------|---------------|
| PROFINET    | Yes               | Yes           |
| EtherNet/IP | Yes               | -             |
| Modbus TCP  | Yes               | Yes           |
| Modbus RTU  | Yes               | Yes           |
| CANopen     | Yes               | -             |
| EtherCAT    | Yes               | -             |
| OPC-UA      | -                 | Yes           |

#### 7.6.2 Access to the CODESYS WebVisu

The CODESYS WebVisu is accessed via port 8085:

http://<<IP address>>:8085/webvisu.htm

Example:

http://192.168.1.40:8085/webvisu.htm

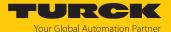

### 7.7 Programming with TX VisuPro

#### Prerequisites

- For programming the HMI/PLCs with TX VisuPro, the software tool has to be installed on a PC computer running Microsoft Windows.
- If the visualization of TX VisuPro is to be used instead of the CODESYS-TargetVisu, the TX VisuPro runtime has to be installed first.
- Before installing the TX VisuPro runtime, the existing CODESYS runtime has to be deleted.
- ► To delete the currently installed runtime, run the following command:
  System Settings → Management → Data → Clear

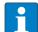

#### **NOTE**

In addition to the runtime, the "delete" command also deletes all other application data such as the CODESYS application and any log files that may have been created Alternatively, the CODESYS runtime can be deactivated in tap-tap mode. However, Turck recommends deleting the runtime completely.

Deactivate alternative CODESYS runtime (not recommended)

► Tap-Tap-Mode [ $\triangleright$  28]  $\rightarrow$  Startup sequence  $\rightarrow$  sign on as "admin" and move CODESYS-App from the Boot Sequence area to Installed Aps.

#### 7.7.1 Transferring TX VisuPro to the device

There are two options to transfer a TX VisuPro runtime project to a device:

- Via Ethernet
- Via a USB stick

#### Project transfer via Ethernet

- ► Connect the HMI device to the computer with an Ethernet network.
- Execute the command **Run/Download** in TX VisuPro. You may have to ensure that the proper firewall policy has been configured in the computer to allow TX VisuPro to access the network.

#### Project transfer via a USB stick

► Create an update package with TX VisuPro and copy it to a USB stick.

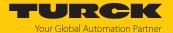

### 8 Configuring

The devices have an integrated User interface and a web server for configuring the system. The user interface is based on HTML pages accessible via port 443 using a Web browser (Firefox V.79 Chrome V.44 or higher). Alternatively, the system settings can be called and operated via a VNC client. To use the VNC client, the VNC service must be activated in the system settings.

Initial commissioning is done by local access to the system settings via the touch screen on the device. If the "System Settings" button is not displayed on the home screen, the device must be restarted in "Tap-Tap mode" (see "Recovery operation" in "Adapting the system settings" [> 28].

### 8.1 Configuring the system settings

The available options can be selected from the navigation menu on the left side of the screen.

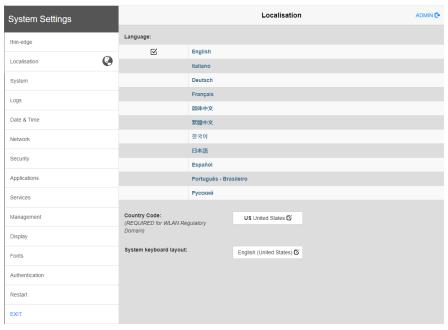

Fig. 26: System settings

System settings has two operating modes:

| Mode        | Usage                                                                                                    |
|-------------|----------------------------------------------------------------------------------------------------|
| User mode   | <ul><li>Device with TX VisuPro runtime</li><li>Device in delivery state</li></ul>                                                                                                    |
| System Mode | In addition to the options in user mode, the system mode includes additional commands for system upgrade and recovery.  Device without TX VisuPro runtime  Device with software error |

#### Edit system settings in user mode

| Status device              | Description |                                                                      |  |
|----------------------------|-------------|----------------------------------------------------------------------|--|
| Factory default status     | •           | Open the <b>System Settings</b> .                                    |  |
| TX VisuPro runtime running | <b>&gt;</b> | Press and hold the unused area of the touch screen for at least 2 s. |  |
|                            | •           | Open the context menu and select "System Settings".                  |  |

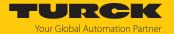

### Edit the system settings in system mode

| Status device      | Description                                                                                                    |  |  |
|--------------------|----------------------------------------------------------------------------------------------------|--|--|
| Standard state     | If no TX VisuPro runtime is running on the device: User mode                                                                                    |  |  |
|                    | Open the System Settings.                                                                                                    |  |  |
|                    | System Mode                                                                                                    |  |  |
|                    | ▶ Device without TX VisuPro runtime: Restart the device via Restart → Config. Restart OS.                                                       |  |  |
|                    | Device with TX VisuPro runtime: Open the context menu an<br>select System Settings.                                                             |  |  |
|                    | ► To open the context menu: Press and hold the unused area of the touch screen for at least 2 s.                                                |  |  |
|                    | ▶ Restart the device via Restart → Config. OS.                                                                                                  |  |  |
| Recovery operation | If the device is not responsive, use the so-called "tap-tap" procedure.                                                                         |  |  |
|                    | Touch the surface of the touch screen several times with a typ-<br>ing frequency of at least 2 Hz immediately after switching on the<br>device. |  |  |
|                    | ⇒ When the sequence is detected, the message "Tap Tap detected,<br>Going to Config Mode" will appear on the display.                            |  |  |

The basic settings for the device are made in the system settings.

| Setting      | Description                                                                                                    |  |
|--------------|----------------------------------------------------------------------------------------------------|--|
| Lokalization | Configuration of the language used for the "system settings" menu.                                                                                                    |  |
| System       | Information about platform, status and timers ("like System on time, "backlight on time")                                                                                                    |  |
| Logs         | Activating and exporting persistent log for BSP                                                                                                    |  |
| Date & Time  | Date and time, including time zone and NTP Server                                                                                                    |  |
| Network      | Configuration to the IP address of the Ethernet interface and all other network settings like DNS, Gateway, DHCP, Host name, routing and bridging.                                                                                                    |  |
| Security     | Contains passwords and certificates that are required by the applications used.                                                                                                    |  |
| Applications | Listing and managing the applications loaded on the HMI.  The "App management" is used to load new applications, update or remove applications that are already installed and define the application start sequence.                                                                   |  |
| Services     | Activate/deactivate services (e.g. OpenSSH server, bridge, cloud, router, SNMP, logging)                                                                                                    |  |
| Management   | Update of BSP components (Main OS, Config OS, Boot loader, XLoader), check for partitions consistence, update of splash screen, information about usage and size of partitions.  The update of Main OS is available only in System Mode, the update of Config OS is only in User Mode. |  |
| Display      | Configuring the automatic backlight, adjusting the brightness, changing the display orientation                                                                                                    |  |
| Fonts        | Shows the currently used fonts and enables the installation of user-defined fonts.                                                                                                    |  |

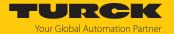

| Setting        | Description                                                                                                    |
|----------------|----------------------------------------------------------------------------------------------------|
| Authentication | Configuration of the password for the administrator ("admin") and for the standard user ("user"). The administrator has full access to the system settings (updates of the BSP and other system components). The standard user has some restrictions. |
| Restart        | Restarts the device By default, the device is restarted in user mode via the "Main OS" option. The "Configuration OS" option restarts the device directly in System Settings in System Mode.                                                          |

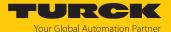

### 9 Operating

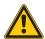

Flashing

#### **DANGER**

Changing components

#### Explosion hazard - Suitability for Class I, Division 2 possibly impaired

- ▶ When replacing components, make sure that the suitability of the device for Class I, Division 2 is not affected.
- ▶ Only use components that are suitable for use in Class I, Division 2.
- ▶ If necessary, take measures to restore suitability for Class I, Division 2.

### 9.1 LED displays

The device has the following LED displays:

Status of the Ethernet ports

| Meaning                         |
|---------------------------------|
| No Ethernet connection          |
| Ethernet connection established |
| Meaning                         |
| No data transfer                |
|                                 |

Data transfer

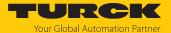

### 10 Troubleshooting

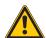

#### **DANGER**

Ignitable atmosphere

#### **Explosion by ignitable sparks**

- ▶ Do not disconnect the device in an ignitable atmosphere when energized.
- ▶ Disconnect the device from the power supply before replacing or connecting modules.

If the device does not function as expected, first check whether ambient interference is present. If there is no ambient interference present, check the connections of the device for faults.

If there are no faults, there is a device malfunction. In this case, decommission the device and replace it with a new device of the same type.

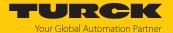

### 11 Maintenance

Dust layers on the display can lead to static electricity.

- ► To avoid dust layers on the display: Clean the device at regular intervals with a soft cloth and a neutral soap product.
- Do not use solvents.

### 12 Repair

The device must not be repaired by the user. Take defective devices out of operation and return them to Turck for an error analysis. Observe our return acceptance conditions when returning the device to Turck.

### 12.1 Returning devices

If a device has to be returned, bear in mind that only devices with a decontamination declaration will be accepted. This is available for download at

https://www.turck.de/en/return-service-6079.php

and must be completely filled in, and affixed securely and weather-proof to the outside of the packaging.

### 13 Disposal

The device is equipped with a rechargeable lithium battery, which is not user replaceable.

For disposal, open the back of the device and remove the battery.

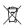

The device the lithium battery must be disposed of properly in accordance with WEEE Directive 2012/19/EU and does not belong in normal household waste.

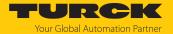

### 14 Technical data

|                                                      | TX705-P3CV01                                                    | TX707-P3CV01                           |  |
|------------------------------------------------------|-----------------------------------------------------------------|----------------------------------------|--|
| Device                                               |                                                                 |                                        |  |
| ID                                                   | 100002029                                                       | 100002030                              |  |
| Display/touch                                        |                                                                 |                                        |  |
| Display                                              | TFT color                                                       | TFT color                              |  |
| Touch                                                | Capacitive                                                      | Capacitive                             |  |
| Active image area                                    | 5"                                                              | 7"                                     |  |
| Resolution (pixels)                                  | 800 × 480                                                       | 800 × 480                              |  |
| Format                                               | 16:9                                                            | 16:9                                   |  |
| Brightness                                           | 300 Cd/m <sup>2</sup> typ.                                      | 500 Cd/m² typ.                         |  |
| Dimmable                                             | Yes (up to 0 %)                                                 | Yes (up to 0 %)                        |  |
| Viewing angle horizontal                             | <ul><li>From the right 50°</li><li>From the left: 70°</li></ul> | 70°                                    |  |
| Viewing angle vertical                               | 70°                                                             | ■ From above: 50°<br>■ From below: 70° |  |
| System                                               |                                                                 |                                        |  |
| CPU                                                  | ARM Cortex-A8,<br>single core 1 GHz                             | ARM Cortex-A9,<br>dual core 800 MHz    |  |
| Operating system                                     | Linux RT                                                        | Linux RT                               |  |
| Flash                                                | 4 GB                                                            | 4 GB                                   |  |
| RAM                                                  | 1 GB                                                            | 1 GB                                   |  |
| Expansion memory                                     | USB/SD card                                                     | USB/SD card                            |  |
| Real Time Clock                                      | Yes (battery-backed)                                            | Yes (battery-backed)                   |  |
| Accuracy RTC<br>(at 25 °C)                           | < 100 ppm                                                       | < 100 ppm                              |  |
| Buzzer                                               | Yes                                                             | Yes                                    |  |
| SPS data                                             |                                                                 |                                        |  |
| Programming                                          | CODESYS V3                                                      | CODESYS V3                             |  |
| Programming languages                                | IEC 61131-3                                                     | IEC 61131-3                            |  |
|                                                      | (IL, LD, FBD, SFC, ST)                                          | (IL, LD, FBD, SFC, ST)                 |  |
| Programming interface                                | Ethernet                                                        | Ethernet                               |  |
| Program memory                                       | 20 MB                                                           | 20 MB                                  |  |
| Non-volatile memory                                  | 63 kByte                                                        | 63 kByte                               |  |
| Interfaces                                           |                                                                 |                                        |  |
| Ethernet ports                                       | 2 × 10/100 Mbit                                                 | 3 × 10/100 Mbit                        |  |
| Serial ports (configurable)                          | 1 × RS232/RS485/RS422                                           | 1 × RS232/RS485/RS422                  |  |
| USB Host port                                        | 1 × Host V2.0,<br>max. 500 mA                                   | 2 × Host V2.0,<br>max. 500 mA          |  |
| SD card                                              | Yes                                                             | Yes                                    |  |
| Extension slot (plug-in)                             | 1                                                               | 2                                      |  |
| <ul><li>Max. number of<br/>plug-in modules</li></ul> | 2                                                               | 4                                      |  |

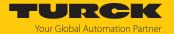

|                               | TX705-P3CV01                | TX707-P3CV01                |
|-------------------------------|-----------------------------|-----------------------------|
| Power supply                  |                             |                             |
| Rated value                   | 24 VDC<br>(SELV or Class 2) | 24 VDC<br>(SELV or Class 2) |
| Admissible voltage range      | 1832 VDC                    | 1832 VDC                    |
| Current consumption at 24 VDC | 0.6 A                       | 0.7 A                       |
| Dimensions                    |                             |                             |
| Housing (W × H)               | 147 × 107 mm                | 187 × 147 mm                |
| Housing (W × H)               | 136 × 96 mm                 | 176 × 136 mm                |
| Installation depth (D)        | 52 mm                       | 47 mm                       |
| Weight                        | 0.8 kg                      | 1.1 kg                      |

|                            | TX710-P3CV01                          | TX715-P3CV01                          | TX721-P3CV01                          |
|----------------------------|---------------------------------------|---------------------------------------|---------------------------------------|
| Device                     |                                       |                                       |                                       |
| ID                         | 100002031                             | 100002032                             | 100002033                             |
| Display/touch              |                                       |                                       |                                       |
| Display                    | TFT color                             | TFT color                             | TFT color                             |
| Touch                      | Capacitive                            | Capacitive                            | Capacitive                            |
| Active image area          | 10.1"                                 | 15.6"                                 | 21.1"                                 |
| Resolution (pixels)        | 1280 × 800                            | 1366 × 768                            | 1920 × 1080                           |
| Format                     | 16:9                                  | 16:9                                  | 16:9                                  |
| Brightness                 | 500 Cd/m <sup>2</sup> typ.            | 400 Cd/m <sup>2</sup> typ.            | 300 Cd/m <sup>2</sup> typ.            |
| Dimmable                   | Yes                                   | Yes                                   | Yes                                   |
| Viewing angle horizontal   | 85°                                   | 80°                                   | 89°                                   |
| Viewing angle vertical     | 85°                                   | 80°                                   | 89°                                   |
| System                     |                                       |                                       |                                       |
| CPU                        | ARM Cortex-A9,<br>dual core 800 MHz   | ARM Cortex-A9,<br>quad core 800 MHz   | ARM Cortex-A9,<br>quad core 800 MHz   |
| Operating system           | Linux RT                              | Linux RT                              | Linux RT                              |
| Flash                      | 4 GB                                  | 8 GB                                  | 8 GB                                  |
| RAM                        | 1 GB                                  | 2 GB                                  | 2 GB                                  |
| Expansion memory           | USB/SD card                           | USB/SD card                           | USB/SD card                           |
| Real Time Clock            | Yes (battery-backed)                  | Yes (battery-backed)                  | Yes (battery-backed)                  |
| Accuracy RTC<br>(at 25 °C) | < 100 ppm                             | < 100 ppm                             | < 100 ppm                             |
| Buzzer                     | Yes                                   | Yes                                   | Yes                                   |
| SPS data                   |                                       |                                       |                                       |
| Programming                | CODESYS V3                            | CODESYS V3                            | CODESYS V3                            |
| Programming languages      | IEC 61131-3<br>(IL, LD, FBD, SFC, ST) | IEC 61131-3<br>(IL, LD, FBD, SFC, ST) | IEC 61131-3<br>(IL, LD, FBD, SFC, ST) |
| Programming interface      | Ethernet                              | Ethernet                              | Ethernet                              |
| Program memory             | 20 MB                                 | 20 MB                                 | 20 MB                                 |
| Non-volatile memory        | 63 kByte                              | 63 kByte                              | 63 kByte                              |
| Interfaces                 |                                       |                                       |                                       |
| Ethernet ports             | 3 × 10/100 Mbit                       | 3 × 10/100 Mbit                       | 3 × 10/100 Mbit                       |

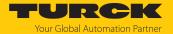

|                                     | TX710-P3CV01                         | TX715-P3CV01                                 | TX721-P3CV01                  |
|-------------------------------------|--------------------------------------|----------------------------------------------|-------------------------------|
| Serial ports (configurable)         | 1 × RS232/RS485/RS422                | 1 × RS232/RS485/RS422                        | 1 × RS232/RS485/RS422         |
| USB Host port                       | 2 × Host V2.0,<br>max. 500 mA        | $2 \times \text{Host V2.0}$ ,<br>max. 500 mA | 2 × Host V2.0,<br>max. 500 mA |
| SD card                             | Yes                                  | Yes                                          | Yes                           |
| Extension slot (plug-in)            | 2                                    | 2                                            | 2                             |
| Max. number of plug-in mod-<br>ules | 4                                    | 4                                            | 4                             |
| Power supply                        |                                      |                                              |                               |
| Rated value                         | 24 VDC (SELV or Class 2)             | 24 VDC (SELV or Class 2)                     | 24 VDC (SELV or Class 2)      |
| Admissible voltage range            | 1832 VDC                             | 1832 VDC                                     | 1832 VDC                      |
| Current consumption at 24 VDC       | 1 A                                  | 1.2 A                                        | 1.7 A                         |
| Dimensions                          |                                      |                                              |                               |
| Housing (W × H)                     | 282 × 197 mm                         | 422 × 267 mm                                 | 552 × 347 mm                  |
| Housing (W × H)                     | 271 × 186 mm                         | 411 × 256 mm                                 | 541 × 336 mm                  |
| Installation depth (D)              | 56 mm                                | 56 mm                                        | 56 mm                         |
| Weight                              | 1.8 kg                               | 3.5 kg                                       | 6.1 kg                        |
| J                                   |                                      |                                              | <u> </u>                      |
|                                     | TX707HB-P3CV01                       | TX710HB-P3                                   | BCV01                         |
| Device                              |                                      |                                              |                               |
| ID                                  | 100007473                            | 100007474                                    |                               |
| Display/touch                       |                                      |                                              |                               |
| Display                             | TFT color                            | TFT color                                    |                               |
| Touch                               | Capacitive                           | Capacitive                                   |                               |
| Active image area                   | 7"                                   | 10.1"                                        |                               |
| Resolution (pixels)                 | 800 × 480                            | 1280 × 800                                   |                               |
| Format                              | 16:9                                 | 16:9                                         |                               |
| Brightness                          | 600 Cd/m <sup>2</sup>                | 800 Cd/m <sup>2</sup> t                      | typ.                          |
| Dimmable                            | Yes (up to 0 %)                      | Yes (up to 0                                 | ) %)                          |
| Viewing angle horizontal            | 70°                                  | 85°                                          |                               |
| Viewing angle vertical              | From above: 50° From below: 60°      | 85°                                          |                               |
| System                              |                                      |                                              |                               |
| CPU                                 | ARM Cortex-A9,<br>dual core, 800 MHz | ARM Cortex<br>dual core, 8                   |                               |
| Operating system                    | Linux RT                             | Linux RT                                     |                               |
| Flash                               | 4 GB                                 | 4 GB                                         |                               |
| RAM                                 | 1 GB                                 | 1 GB                                         |                               |
| Expansion memory                    | USB/SD card                          | USB/SD care                                  | d                             |
| Real Time Clock                     | Yes (battery-backed)                 | Yes (battery                                 | /-backed)                     |
| Accuracy RTC<br>(at 25 °C)          | < 100 ppm                            | < 100 ppm                                    |                               |

Yes

Yes

Buzzer

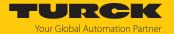

|                                | TX707HB-P3CV01                        | TX710HB-P3CV01                        |
|--------------------------------|---------------------------------------|---------------------------------------|
| SPS data                       |                                       |                                       |
| Programming                    | CODESYS V3                            | CODESYS V3                            |
| Programming languages          | IEC 61131-3<br>(IL, LD, FBD, SFC, ST) | IEC 61131-3<br>(IL, LD, FBD, SFC, ST) |
| Programming interface          | Ethernet                              | Ethernet                              |
| Program memory                 | 20 MB                                 | 20 MB                                 |
| Non-volatile memory            | 63 kByte                              | 63 kByte                              |
| Interfaces                     |                                       |                                       |
| Ethernet ports                 | 3 × 10/100 Mbit                       | 3 × 10/100 Mbit                       |
| Serial ports (configurable)    | 1 × RS232/RS485/RS422                 | 1 × RS232/RS485/RS422                 |
| USB Host port                  | 2 × Host V2.0, max. 500 mA            | 2 × Host V2.0, max. 500 mA            |
| SD card                        | Yes                                   | Yes                                   |
| Extension slot (plug-in)       | 2                                     | 2                                     |
| Max. number of plug-in modules | 4                                     | 4                                     |
| Power supply                   |                                       |                                       |
| Rated value                    | 24 VDC<br>(SELV or Class 2)           | 24 VDC<br>(SELV or Class 2)           |
| Admissible voltage range       | 1832 VDC                              | 1832 VDC                              |
| Current consumption at 24 VDC  | Max. 0.7 A                            | Max. 1.0 A                            |
| Dimensions                     |                                       |                                       |
| Housing (W × H)                | 187 × 147 mm                          | 282 × 197 mm                          |
| Housing (W × H)                | 176 × 136 mm                          | 271 × 168 mm                          |
| Installation depth (D)         | 47 + 8 mm                             | 56 + 8 mm                             |
| Weight                         | 1.5 kg                                | 2.5 kg                                |

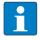

#### NOTE

For applications requiring compliance with EN 61131-2 and specifically in reference to 10 ms voltage dips, the minimum power supply voltage is 18 VDC.

| Degree of protection according to EN 60529 |      |
|--------------------------------------------|------|
| Device front                               | IP66 |
| Device rear                                | IP20 |

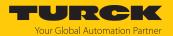

| <b>Environmental conditions</b>                          |                                                                                                    |                                               |
|----------------------------------------------------------|----------------------------------------------------------------------------------------------------|-----------------------------------------------|
| Operating temperature (sur-<br>rounding air temperature) | -20+60 °C (vertical installation)<br>050 °C (Temperature Class T5) in-<br>stalled with plug-in module TX-IO-XX03                                                                                                    | EN 60068-2-14                                 |
| Storage temperature                                      | -30+70 °C                                                                                                    | EN 60068-2-1<br>EN 60068-2-2<br>EN 60068-2-14 |
| Operating and storage humidity                           | 585 % RH,<br>non condensing                                                                                                    | EN 60068-2-30                                 |
| Vibrations                                               | 59 Hz, 7 mm <sub>p-p</sub><br>9150 Hz, 1 g                                                                                                    | EN 60068-2-6                                  |
| Shock                                                    | ± 50 g, 11 ms,<br>3 pulses per axis                                                                                                    | EN 60068-2-27                                 |
| Electromagnetic Compatibility (EM                        |                                                                                                    |                                               |
| Radiation interference                                   | Class A                                                                                                    | CISPR 22,<br>CISPR 16-2-3                     |
| Immunity                                                 |                                                                                                    |                                               |
| Electrostatic discharge                                  | 8 kV (air electrostatic discharge)<br>4 kV (contact electrostatic discharge)                                                                                                    | EN 61000-4-2                                  |
| Radiation, high frequency, electromagnetic fields        | 80 MHz1 GHz, 10 V/m<br>1.4 GHz2 GHz, 3 V/m<br>2 GHz2.7 GHz, 1 V/m                                                                                                    | EN 61000-4-3                                  |
| Burst                                                    | ± 1 kV DC power port<br>± 1 kV signal line                                                                                                    | EN 61000-4-4                                  |
| Overvoltage                                              | ± 0,5 kV DC power port (line to earth)<br>± 0,5 kV DC power port (line to line)<br>± 1 kV signal line (line to earth)                                                                                                    | EN 61000-4-5                                  |
| Interference from high-frequency fields                  | 0.1580 MHz, 10 V                                                                                                    | EN 61000-4-6                                  |
| Power frequency magnetic field immunity test             | Housing: 50/60 Hz, 30 A/m                                                                                                    | EN 61000-4-8                                  |
| Voltage dips, short interruptions, voltage fluctuations  | Port: AC mains; Level: duration 100 %: 1 cycle and 250 cycles (50 Hz) duration 100 %: 1 cycle and 300 cycles (60 Hz) duration 40 %: 10 cycles (50 Hz) duration 40 %: 12 cycles (60 Hz) duration 70 %: 25 cycles (50 Hz) duration 70 %: 30 cycles (60 Hz) phase: 0°180° |                                               |
| Test executed on the 230 VAC sid                         | e of the power supply                                                                                                    | EN 61000-4-11                                 |
|                                                          | Port: DC mains 0 %,<br>duration: 10 ms, 20 fields × 1 s                                                                                                    |                                               |
| Test executed on the 24Vdc of the                        | e EUT                                                                                                    | EN 61000-4-29                                 |

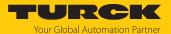

#### Display durability

#### **Backlight service life (LED type)**

Durability at 25 °C, continuous Time to darken the display to min. 40000 hours operation 50 % of the nominal value

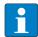

#### **NOTE**

Prolonged use at an ambient temperature of 40 °C or higher may result in a deterioration in the quality, reliability and durability of the backlight.

#### Display viewing angles

The viewing angles are included in the technical data of the respective device and are specified for the horizontal and vertical axis in relation to the vertical axis of the display. The specified angles always refer to the standard mounting orientation (landscape format).

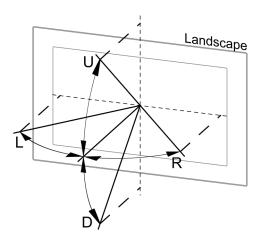

Fig. 27: Viewing angle

|   | Viewing angle   |
|---|-----------------|
| U | From the top    |
| D | From the bottom |
| L | From the left   |
| R | From the right  |

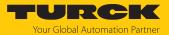

## 15 Appendix: approvals and markings

| Approvals           |                                                                               |
|---------------------|-------------------------------------------------------------------------------|
| DEMKO 20 ATEX 2333X | <ul><li>II 3 G Ex ec IIC T5T4 Gc</li><li>II 3 D Ex tc IIIC T95°C Dc</li></ul> |
| IECEx ULD 20.0001X  | Ex ec IIC T5T4 Gc<br>Ex tc IIIC T95°C Dc                                      |

Ambient temperature  $T_{amb}$ : 0...+50 °C or -20...+60 °C, for mounting on the flat surface of a housing of type 12, 4X

| Max. ambient temperature | Temperature Class |
|--------------------------|-------------------|
| -20+60 °C                | T4                |
| 0+50 °C                  | T5                |

| Approvals |                                                               |
|-----------|---------------------------------------------------------------|
| CE        | see Declarations of conformity (current version)              |
| cULus     | File No. E484727                                              |
|           | File No. E484803<br>Class I, Division 2, Groups A, B, C and D |
| DNV       | TAA000027Z                                                    |

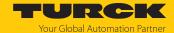

### 16 Turck branches — contact data

Germany Hans Turck GmbH & Co. KG

Witzlebenstraße 7, 45472 Mülheim an der Ruhr

www.turck.de

Australia Turck Australia Pty Ltd

Building 4, 19-25 Duerdin Street, Notting Hill, 3168 Victoria

www.turck.com.au

Austria Turck GmbH

Graumanngasse 7/A5-1, A-1150 Vienna

www.turck.at

Belgium TURCK MULTIPROX

Lion d'Orweg 12, B-9300 Aalst

www.multiprox.be

Brazil Turck do Brasil Automação Ltda.

Rua Anjo Custódio Nr. 42, Jardim Anália Franco, CEP 03358-040 São Paulo

www.turck.com.br

Canada Turck Canada Inc.

140 Duffield Drive, CDN-Markham, Ontario L6G 1B5

www.turck.ca

China Turck (Tianjin) Sensor Co. Ltd.

18,4th Xinghuazhi Road, Xiqing Economic Development Area, 300381

Tianjin

www.turck.com.cn

**Czech Republic** TURCK s.r.o.

Na Brne 2065, CZ-500 06 Hradec Králové

www.turck.cz

France TURCK BANNER S.A.S.

11 rue de Courtalin Bat C, Magny Le Hongre, F-77703 MARNE LA VALLEE

Cedex 4

www.turckbanner.fr

**Hungary** TURCK Hungary kft.

Árpád fejedelem útja 26-28., Óbuda Gate, 2. em., H-1023 Budapest

www.turck.hu

India TURCK India Automation Pvt. Ltd.

401-403 Aurum Avenue, Survey. No 109 /4, Near Cummins Complex,

Baner-Balewadi Link Rd., 411045 Pune - Maharashtra

www.turck.co.in

Italy TURCK BANNER S.R.L.

Via San Domenico 5, IT-20008 Bareggio (MI)

www.turckbanner.it

Japan TURCK Japan Corporation

ISM Akihabara 1F, 1-24-2, Taito, Taito-ku, 110-0016 Tokyo

www.turck.jp

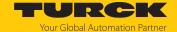

Korea Turck Korea Co, Ltd.

A605, 43, Iljik-ro, Gwangmyeong-si

14353 Gyeonggi-do www.turck.kr

Malaysia Turck Banner Malaysia Sdn Bhd

Unit A-23A-08, Tower A, Pinnacle Petaling Jaya, Jalan Utara C,

46200 Petaling Jaya Selangor

www.turckbanner.my

Mexico Turck Comercial, S. de RL de CV

Blvd. Campestre No. 100, Parque Industrial SERVER, C.P. 25350 Arteaga,

Coahuila

www.turck.com.mx

Netherlands Turck B. V.

Ruiterlaan 7, NL-8019 BN Zwolle

www.turck.nl

Poland TURCK sp.z.o.o.

Wrocławska 115, PL-45-836 Opole

www.turck.pl

Romania Turck Automation Romania SRL

Str. Siriului nr. 6-8, Sector 1, RO-014354 Bucuresti

www.turck.ro

Sweden Turck AB

Fabriksstråket 9, 433 76 Jonsered

www.turck.se

Singapore TURCK BANNER Singapore Pte. Ltd.

25 International Business Park, #04-75/77 (West Wing) German Centre,

609916 Singapore www.turckbanner.sg

South Africa Turck Banner (Pty) Ltd

Boeing Road East, Bedfordview, ZA-2007 Johannesburg

www.turckbanner.co.za

Turkey Turck Otomasyon Ticaret Limited Sirketi

Inönü mah. Kayisdagi c., Yesil Konak Evleri No: 178, A Blok D:4,

34755 Kadiköy/ Istanbul www.turck.com.tr

United Kingdom TURCK BANNER LIMITED

Blenheim House, Hurricane Way, GB-SS11 8YT Wickford, Essex

www.turckbanner.co.uk

**USA** Turck Inc.

3000 Campus Drive, USA-MN 55441 Minneapolis

www.turck.us

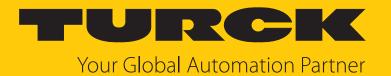

Over 30 subsidiaries and 60 representations worldwide!

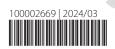